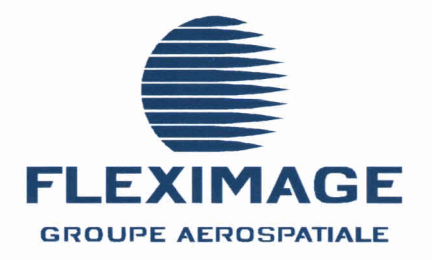

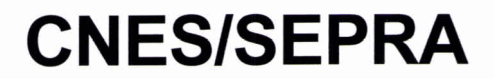

# **ANALYSE DE LA VIDE0 DE**

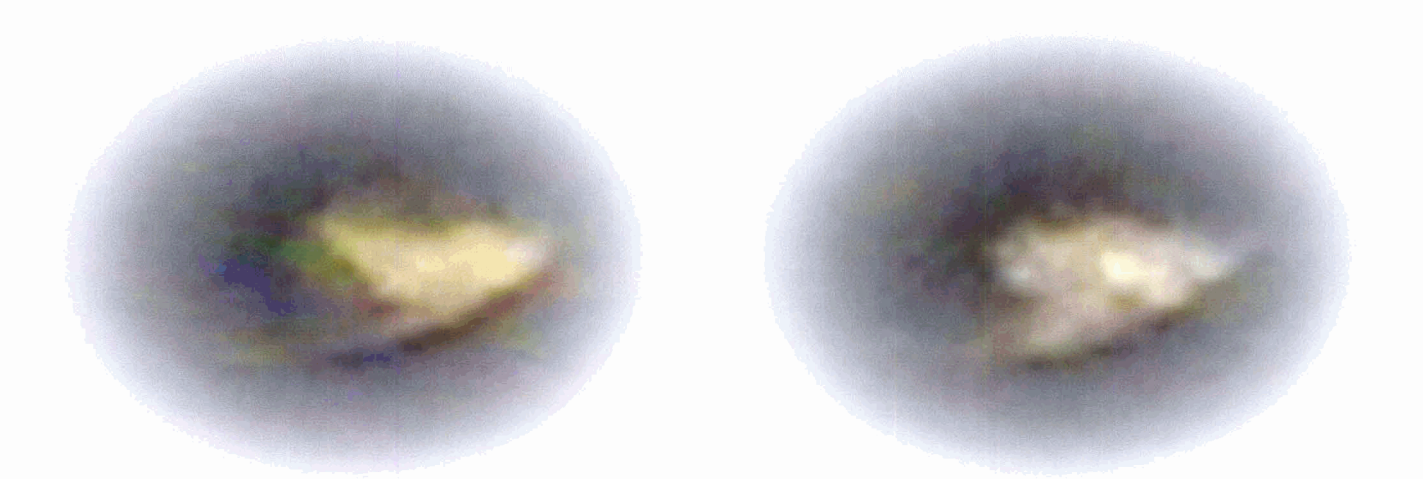

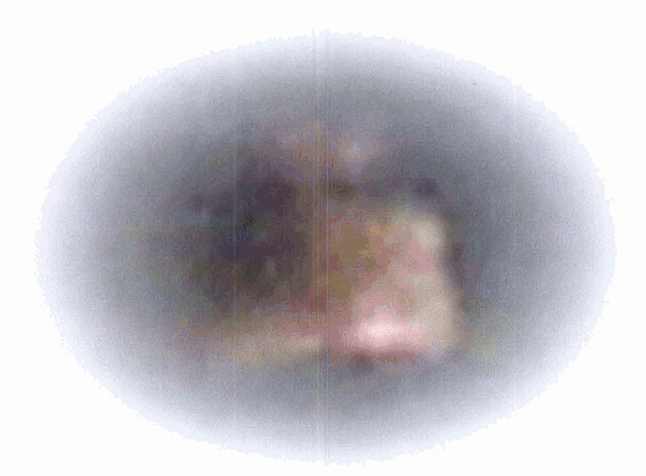

# Rapport d'étude

Cde 744/087/2/97/CNES/019 mai 1998 RE/00320 - 98/PF

## **SOMMAIRE**

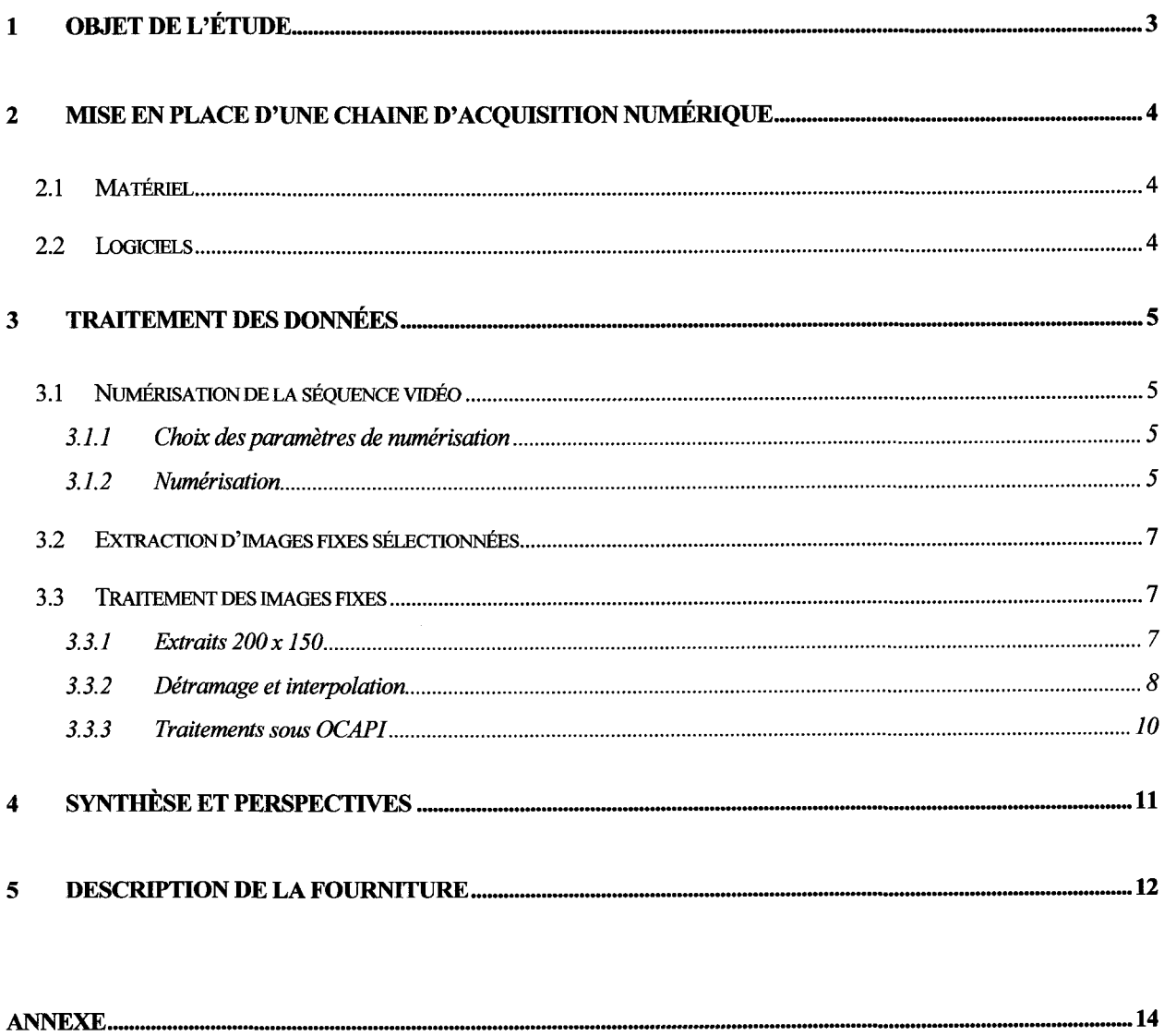

### **1 OBJET DE L'ETUDE**

Dans le cadre de l'une de ses enquêtes, le SEPRA a reçu, par le canal de la Gendarmerie Nationale, un document vidéo filmé de nuit à . Deux séquences de cette cassette vidéo 8 mm montrent un « objet » lumineux de forme apparente variable qui semble se déplacer de façon incohérente dans le ciel.

L'observation minutieuse du document au ralenti montre une succession de formes apparentes très variées dont la dominante est plutôt discoïdale (forme d'une cymbale) dans la première séquence, trapézoïdale dans la seconde.

L'objet initial de cette étude consistait d'une part en la mise en place des moyens d'analyse numérique de ce document en s'appuyant sur les équipements de FLEXIMAGE, d'autre part en l'analyse des séquences d'images afin de rechercher une explication ou, à défaut, une caractérisation du phénomène.

Entre temps, le SEPRA a mis en œuvre sa procédure habituelle en cas d'observation d'une lumière nocturne en établissant une carte du ciel au lieu et au moment de l'observation. Cette carte a permis d'établir que la source lumineuse située dans l'axe de visée de la caméra était la lune. Les mouvements apparents du phénomène observé sont en réalité causés par l'opérateur.

L'explication de l'apparence inhabituelle de cet astre familier repose sur des conditions exceptionnelles de transmission/réflexion à travers des nuages d'un iype particulier. Un laboratoire spécialisé pourrait sans doute préciser s'il s'agit de gouttelettes ou de particules de glace en suspension.

Compte tenu de l'étrangeté du document, l'étude a été maintenue et réorientée vers l'établissement d'un document illustrant des déformations extrêmes d'objets très familiers dans certaines configurations de l'environnement.

Ce rapport présente successivement les moyens mis en place pour assurer l'acquisition sur support numérique d'un document vidéo, la logique retenue pour cette étude, les résultats des traitements de la séquence vidéo et des images fixes sélectionnées, une synthèse et des perspectives. Il se termine par un descriptif de la fourniture associée sur CD-ROM.

#### **2 MISE EN PLACE D'UNE CHAINE D'ACQUISITION NUMERIQUE**

#### **2.1 Matériel**

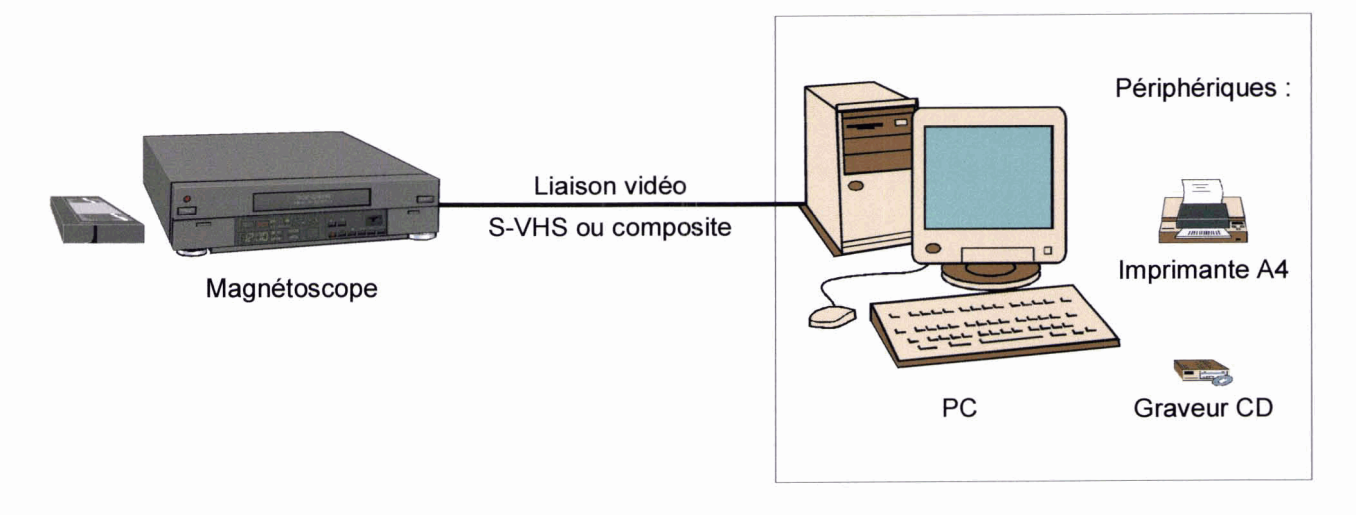

La numérisation est effectuée à partir d'un magnétoscope connecté à un PC disposant d'une capacité de traitement vidéo. Ce PC présente les caractéristiques générales suivantes :

- Pentium200 MMX
- 96 méga-octets de SDRAM
- **a** 7,4 giga-octets de disque SCSI Ultra Wide
- lecteur de CD SCSI
- graveur de CD SCSI
- **a** imprimante jet d'encre A4 Epson Stylus 800
- **a** scanner couleur A4 UMAX powerlook II.

Ce PC comporte également une carte d'acquisition vidéo MIRO **DC30** plus qui permet la numérisation, la compression, le traitement et la reproduction de séquences vidéo, ainsi que l'extraction d'images fixes en 24 bits. Cette carte dispose également de capacités audio. Elle se caractérise par ses qualités vidéo (S-VHS) et audio (qualité CD), la compression matérielle, la rapidité et la possibilité de faire du traitement vidéo numérique.

#### **2.2 Logiciels**

Les logiciels utilisés sont d'une part le logiciel de montage vidéo **ADOBE Premiere**® dans sa version 4.0, d'autre part les logiciels de retouche d'image **Corel Photo-Paint 8<sup>®</sup>** et de photo-interprétation **OCAPI**<sup>®</sup>.

Adobe Prerniere est une référence dans le domaine des logiciels de montage vidéo et audio, il dispose en particulier de toutes les fonctions de numérisation nécessaires, jusqu'à l'extraction d'images fixes.

Corel Photo-Paint permet ensuite de traiter les images fixes : amélioration de contraste, filtrage, etc. Des traitements complémentaires sont réalisés sous OCAPI.

#### **3 TRAITEMENT DES DONNEES**

#### **3.1 Numérisation de la séquence vidéo**

#### 3.1.1 Choix des paramètres de numérisation

La séquence est numérisée à la résolution maximale de **720** x **540** pixels, à **25** images par secondes. En effet, étant donné la rapidité du déplacement apparent du phénomène lumineux, une Féquence de numérisation élevée est requise.

Une numérisation sans compression produirait des fichiers très volumineux, de l'ordre de 2 giga-octets pour les deux séquences numérisées. Les tests de numérisation effectués avec différents taux de compression montrent qu'un taux de compression élevé peut être atteint sans altération perceptible, en raison de l'importance du fond noir statique.

La numérisation des deux séquences a finalement **été** effectuée avec une compression **MPEG** d'un facteur **20.** 

#### **3.1.2** Numérisation

La numérisation passe par les étapes suivantes :

1. Dans le logiciel Premiere, sélection de *Menu Fichier /Acquisition /Acquisition* **vidéo.** 

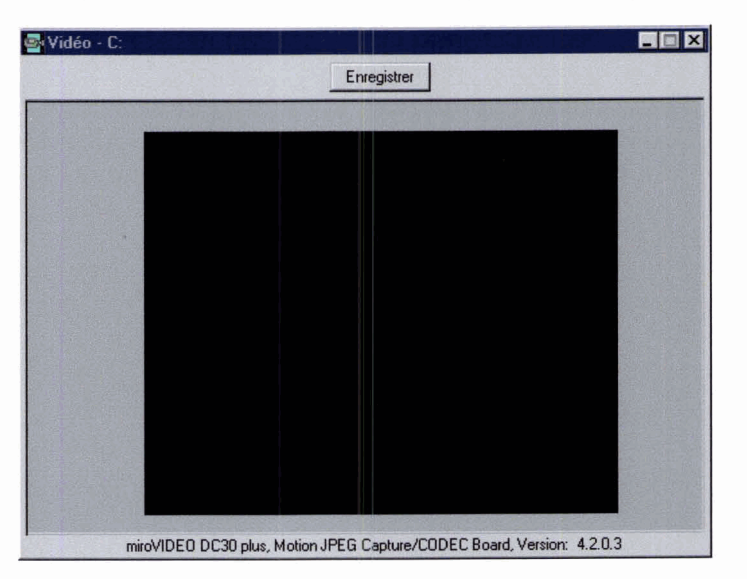

- 2. Lecture de la cassette dans le magnétoscope, la vidéo apparaît dans la fenêtre ci-dessus.
- 3. Enregistrement **dans** la fenêtre vidéo.

A la fin de la numérisation, les séquences sont enregistrées au format **AVI** en compression **MPEG.** 

Ces séquences sont également enregistrées en compression Intel Indeo® Interactive, toujours au format **AVI, pour pouvoir les exploiter sur des PC ne disposant pas de carte de décompression MPEG. La compression Indeo est très légèrement dégradée et la fluidité de l'animation dépend ensuite de la puissance du PC.** 

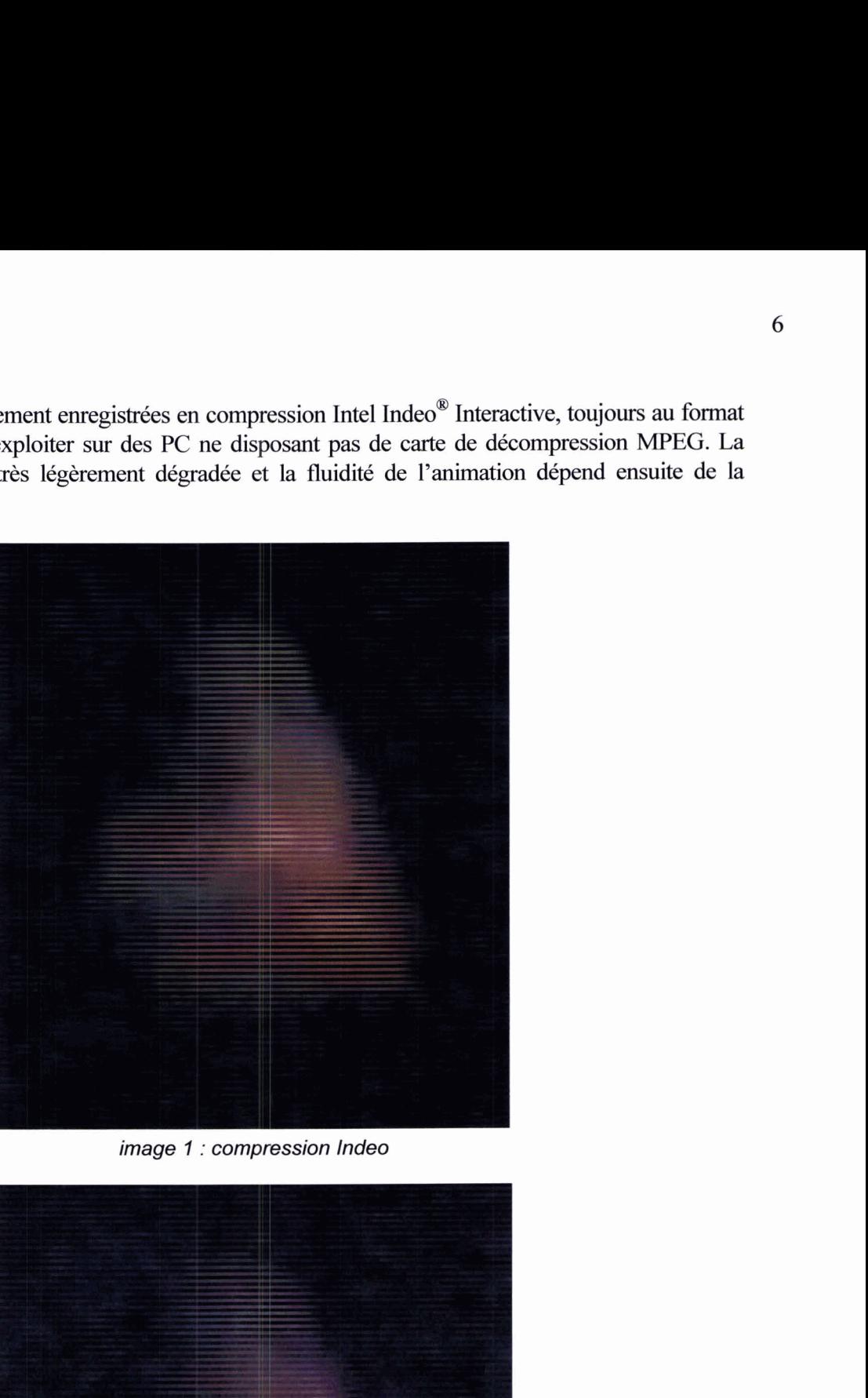

**image 1** : **compression lndeo** 

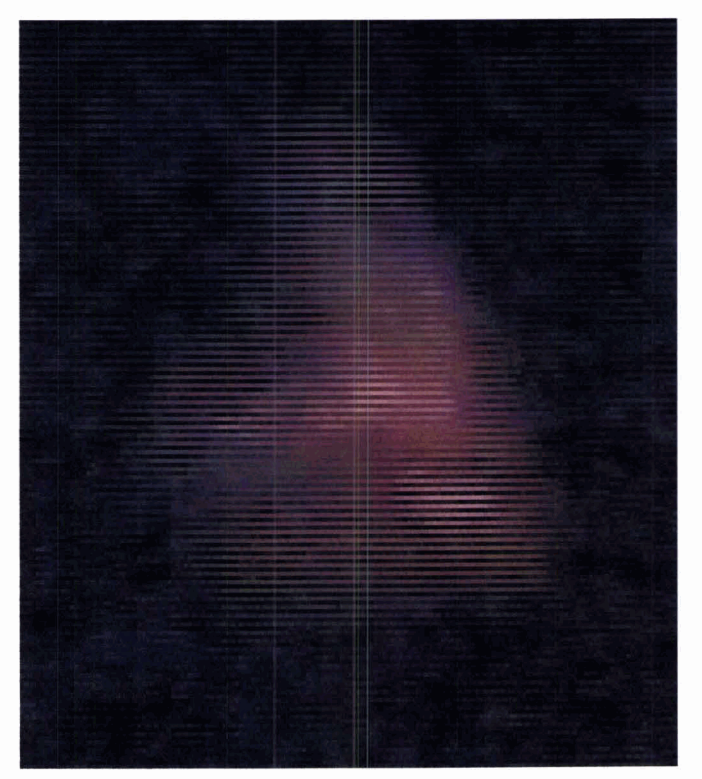

**image 2** : **compression MPEG** 

### **3.2 Extraction d'images fixes sélectionnées**

L'enregistrement d'images fixes au format standard Windows BMP s'effectue à partir des séquences MPEG. Ces séquences peuvent être déroulées à vitesse normale ou manueliement, jusqu'au pas à pas, avec possibilité de retour en arrière.

46 images fixes ont été extraites (38 de la première séquence, 8 de la seconde, plus courte). Ces images ont **été** sélectionnées en raison de leur netteté ou de l'observation de formes particulières, de points très lumineux, etc. Quelques images plus nébuleuses ou « bougées » ont également été sélectionnées.

Les images sont numérotées en utilisant l'indexation temporelle du logiciel Premiere **(03** 26 pour la première image de la première séquence).

#### **3.3 Traitement des images fixes**

#### **Extraits 200 x 150**  $3.3.1$

Le phénomène observé n'occupe qu'une portion réduite des images. Une image de **200** x **150** pixels centrée sur le phénomène est extraite de chaque image source :

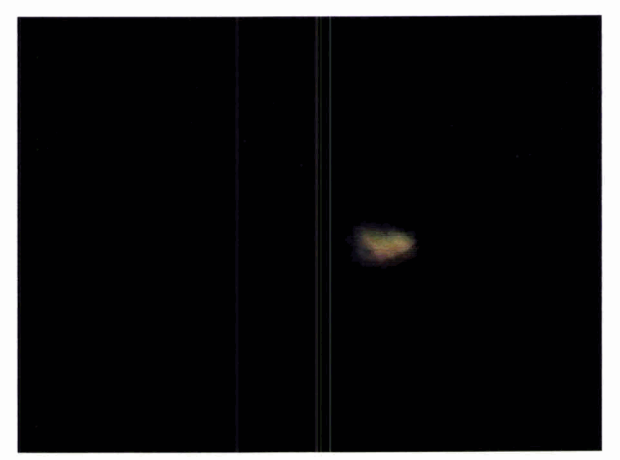

**image 3** : **03 26** 

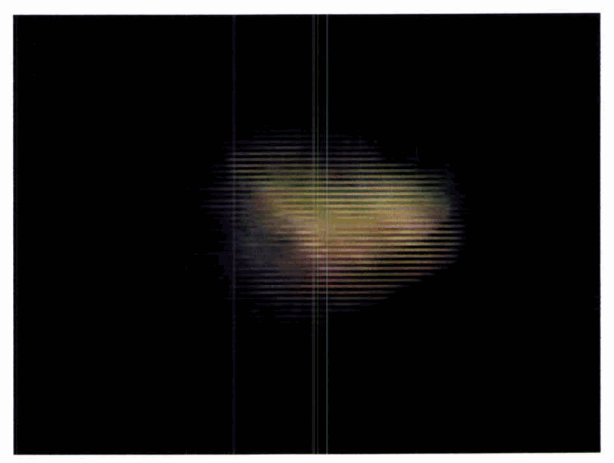

**image 4** : **extrait de 03 26** 

### **3.3.2 Détramage et interpolation**

**Les images extraites sont de faible résolution. Afin d'améliorer la résolution d'une séquence d'images, une méthode classique consiste** à **additionner plusieurs trames successives. Cette méthode n'est pas applicable dans le cas présent, les images successives variant trop rapidement** :

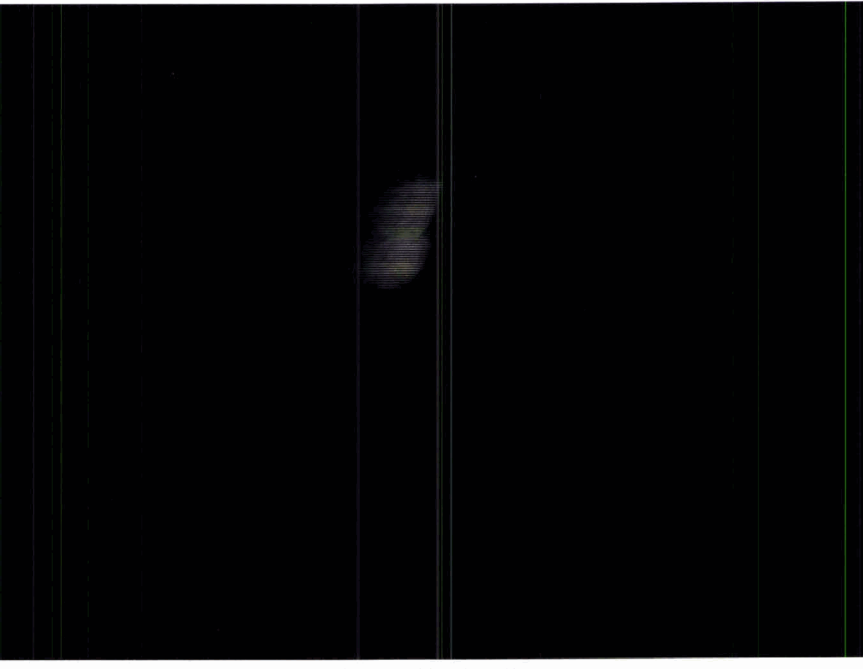

image **5** : **24** <sup>27</sup>

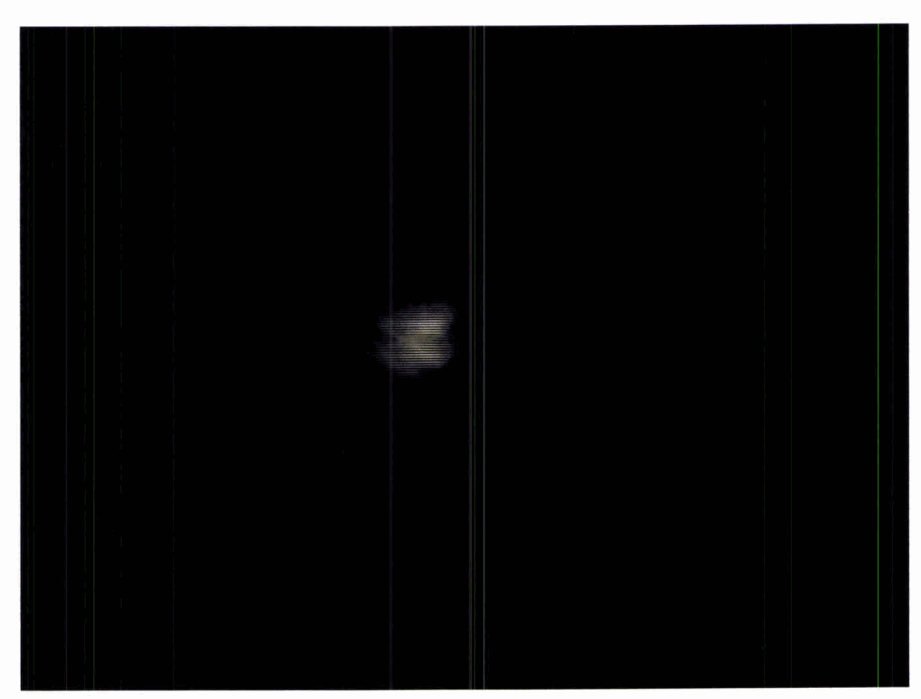

**image 6** : **24 28** 

Les images vidéo sont constituées de deux trames successives entrelacées. Même ces trames paires et impaires sont trop différentes pour être traitées simultanément. Les variations les plus fortes entre trames paires et impaires sont d'ailleurs observées sur les images les plus floues. Il s'agit donc vraisemblablement d'un flou de bougé :

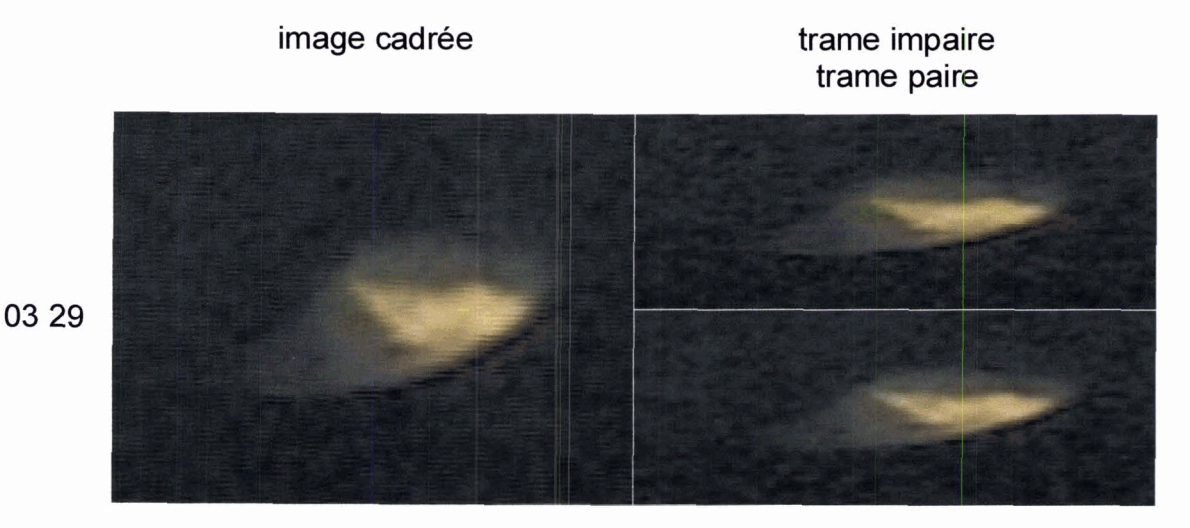

**image 7** : **deux trames voisines, image nette** 

![](_page_8_Figure_3.jpeg)

**image 8** : **deux trames décalées, image floue** 

Il n'est pas possible de poursuivre le traitement des images en conservant les trames, les traitements mettant d'abord en évidence le tramage. On sépare donc les trames paires et impaires, puis on reconstitue une image de la taiile originale à partir des trames impaires, en interpolant les lignes manquantes.

Cet ensemble de traitements (cadrage, détramage et interpolation) est effectué sur les 46 images sélectionnées. Le résultat est présenté en annexe.

#### **3.3.3 Traitements sous OCAPI**

Des essais de traitements avancés sont effectués sous **OCAPI** pour deux images détramées, choisies parmi les plus nettes. Ces traitements cherchent à faire ressortir des détails des images en les rendant plus nettes et à mettre en évidence des caractéristiques de forme. Les exemples présentés ci-dessous comprennent :

- un zoom interpolé,  $\bullet$
- un contraste adapté,
- un filtre de Wallis, effectuant en particulier une optimisation locale des contrastes,
- un calcul de texture, mettant en évidence les « courbes de niveau » radiométrique.

![](_page_9_Picture_6.jpeg)

#### **4 SYNTHESE ET PERSPECTIVES**

Le détramage des images fixes améliore nettement leur qualité. En revanche, le traitement des images détramées ne rend perceptible aucune information nouvelle.

La seule caractéristique constante de cet ensemble chaotique d'images semble être la présence systématique d'un « ombrage » : les zones lumineuses sont soulignées par une zone d'ombre située audessous, ce qui crée une impression de relief

La relative pauvreté des images fixes n'apparaît pas lors de l'examen initial de la vidéo, le mouvement faisant illusion.

La présente étude traite uniquement de la numérisation de séquences vidéo et de traitements simples sur des images fixes. Des études complémentaires sont envisageables, soit sur les mêmes sources, soit sur des acquisitions analogues.

Etude cinématique : connaissant les caractéristiques de la caméra (focale, etc.), une reconstitution cinématique du mouvement est possible. Cette reconstitution mettrait en œuvre des outils maintenant éprouvés dans le domaine de l'image de synthèse. Elle permettrait dans le cas présent de valider l'hypothèse de mouvements effectués par le porteur de la caméra ou dans d'autres cas de reconstituer la trajectoire apparente et d'estimer la vitesse d'un mobile.

Suppression du flou de bougé : une fois le mouvement connu, il est possible d'effectuer des filtrages directionnels adaptés sur les images extraites pour supprimer le flou induit par le déplacement.

Banque de données : certaines trames isolées **dans** cette étude rappellent l'aspect de certaines « photos d'OVNI » circulant dans la littérature « ufologique ». Afin de faciliter ce type de rapprochement, il conviendrait d'intégrer dans une base de données d'exemples des images ou des extraits vidéo caractéristiques. Un expert travaillant ensuite sur de nouvelles données pourrait retrouver facilement des phénomènes archivés comparables. Des algorithmes de reconnaissance des formes pourraient aider l'expert dans cette tâche.

#### **5 DESCRIPTION DE LA FOURNITURE**

Les séquences vidéo et les images fixes sont fournies sur CD pour l'environnement Windows 95<sup>®</sup> ou Windows NT®. Les séquences vidéo sont des fichiers AVI, les images sont au format BMP. Ces formats standard peuvent être lus respectivement par les utilitaires Microsoft Active Movie Control® et Microsoft Paint<sup>®</sup>, intégrés à Windows 95<sup>®</sup> et à Windows NT<sup>®</sup>.

Les images fxes sont en couleurs sur 24 bits, à l'exception de quelques images traitées en niveaux de gris sur 8 bits.

Les fichiers sont organisés selon les répertoires suivants :

#### Vidéos

Chaque séquence AVI est fournie en compression MPEG et en compression Intel Indeo® Interactive.

Les fichiers portent les noms :

*Vidéo MPEG 1 .mi* 

*Vidéo MPEG 2.avi* 

*Vidéo Inde0 1. mi* 

*Vidéo Indeo 2.avi* 

Images fixes

Ce répertoire contient les images brutes, qui portent les noms

*image brute nn mm. brnp* 

pour la première séquence et

*image brute seq 2 nn mm. brnp* 

pour la seconde. *nn mm* est le numéro d'ordre chronologique dans la séquence.

Extraits bruts

Ce répertoire contient les extraits bruts, qui portent les noms

*extrait brut nn mm. brnp* 

*extrait brut seq 2 nn mm. brnp* 

Lignes impaires

Ce répertoire contient les trames impaires, qui portent les noms

*Impair nn mm. brnp* 

*Impair seq 2 nn mm. brnp* 

## **Lignes paires**

**Ce répertoire contient les trames paires, qui portent les noms** 

*Pair nn mm. bmp* 

*Pair seq 2* **nn** *mm. bmp* 

**Impaires x** *2* 

**Ce répertoire contient les trames impaires interpolées, qui portent les noms** 

*Impaire* **x 2** *nn mm. bmp* 

*Impaire* **x** *2 seq 2 nn mm. bmp* 

**Images OCAPI** 

**Ce répertoire contient des images 03 29 et 09 29 traitées sous OCAPI, présentées au** *5* **3.3.3.** 

# **Annexe**

# **préparation des 46 images fixes**

![](_page_14_Figure_0.jpeg)

![](_page_15_Figure_0.jpeg)

![](_page_16_Figure_0.jpeg)

![](_page_17_Figure_0.jpeg)

![](_page_18_Figure_0.jpeg)

![](_page_19_Figure_0.jpeg)

![](_page_20_Picture_1.jpeg)

![](_page_20_Picture_2.jpeg)